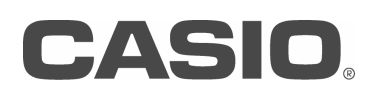

# PriviA PX-5S ファームウェア バージョン 1.10 取扱説明書

# ファームウェアバージョン 1.10 のアップデート内容

ファームウェアバージョン 1.00 からの変更点は次のとおりです。

- ・ ヘクスレイヤー(HEX LAYER)音色のキーフォロー(Key Follow)機能を改良
- ・ メロディー音色とヘクスレイヤー(HEX LAYER)音色にポルタメント機能を追加
- ・ オーディオレコーダー(AUDIO RECORDER)に再生音量調整機能を追加
- ・ ダンパーノイズ(Damper Noise)の音量調整機能を追加
- ペダル(Pedal)にトグル(Toggle)モードを追加
- ・ MIDI メッセージの受信フィルターを追加
- ・ マスターイコライザー(Master Equalizer(EQ))の調整範囲を拡張
- DSP のイコライザー (Equalizer)の調整範囲を拡張
- ・ DSP のピッチシフター(Pitch Shifter)に音程微調整(Fine)を追加
- システムエフェクト(SYSTEM)とマスターエフェクト(MASTER)にバイパス(Bypass)機能を追加
- ・ ノブ(Knob)、スライダー(Slider)、モジュレーション(Modulation)、ペダル(Pedal)のターゲット(Target)の選択肢を追加
- ・ ノブ(Knob)位置のキャリブレーション(Calibration)機能を追加
- ・ ヘクスレイヤー(HEX LAYER)音色の波形を追加

# ユーザーデータの互換性

ファームウェアバージョン 1.00 とバージョン 1.10 間のユーザーデータの互換性は次のとおりです。

- ファームウェアバージョン1.00の本機で保存したユーザーデータ(ステージセッティング(ZPF)、メロディ音色(ZTN)、ヘクスレイヤー音色(ZLT)、ドラム音色(ZDR)、 アルペジオ(ZAR)、フレーズシーケンサー(ZPH)、ソングシーケンサー(ZSQ)、全データ(ZAL) )は、ファームウェアバージョン 1.10 の本機で読み込むことができ ます。
- ・ ファームウェアバージョン 1.10 の本機で保存したユーザーデータは、ファームウェアバージョン 1.00 の本機で読み込むことはできません。

# ファームウェアのアップデート手順

#### 【重要】 アップデートの手順を誤ると本機が起動できなくなる場合がありますので、次の事項を守ってください。

- ・ 本機に保存した必要なユーザーデータは、USB メモリーに保存してからアップデートしてください。
- ・ アップデート後に、Initialize All の実行が必要です。
- ・ ファームウェアのアップデートをするときは、本機に AC アダプターをつなげて電源を供給してください。
- ・ ファームウェアのアップデート中は、AC アダプターや USB メモリーを本機からはずさないでください。
- ファームウェアのアップデート中は、アップデート手順の操作とは関係ないボタンや鍵盤には触れないでください。

#### 次の手順で、ファームウェアをアップデートします。

- 1. ファームウェアのファイル "update.bin" を、USB メモリーにコピーします。
	- ・ USB メモリーは FAT32 でフォーマットした物を使用してください。
	- ・ "update.bin" は USB メモリーのルート(最上階層)ディレクトリに入れてください。
- 2. 手順1の USB メモリーを本機の USB メモリー端子に装着します。
- **3.** ボタン(SYS SETTING)を押します。
- 4. "Information >Ent" を選んでボタン(ENTER)を押します。
- 5. "Update Firmware >Ent" を選んでボタン(ENTER)を押します。
- 6. "Update Firmware?" が表示されたらボタン(ENTER)を押します。
- 7. "Sure? No/Yes" が表示されたらボタン(+/YES)を押します。
	- ・ アップデート中は "Updating ..." という表示が点滅しますので、絶対に電源を切らないでください。
	- ・ アップデートには約10 分かかりますので、本機に触れずにお待ちください。
	- ・ アップデートの進行に合わせて、TONE の 8 個のランプが左から順に点灯します。
	- ・ アップデートが完了すると自動的に再起動します。
- 8. 本機が再起動したら、USB メモリーを取り外します。
- 9. ボタン(SYS SETTING)を押します。
- 10. "Initialize >Ent" を選んでボタン (ENTER)を押します。
- 11. "Initialize All >Ent" を選んでボタン (ENTER)を押します。
- 12. "Initialize All?" が表示されたらボタン (ENTER)を押します。
- 13. "Sure? No/Yes" が表示されたらボタン(+/YES)を押します。

以上で、ファームウェアのアップデートは完了です。

#### 【重要】 アップデートが正常に完了せず、本機が動作しなくなった場合、次の手順で修復アップデートを行ってください。

- 1.本機から AC アダプターを外します。
- 2. 本機に乾電池が入っている場合はそれらを出します。
- 3.USB メモリーに正しい "update.bin" を再度コピーしなおします。
- 4. USB メモリーを本機に確実に装着します。
- **5.** AC アダプターを本機につなぎます。
- 6. 電源ボタンを押して電源を入れます。
- ・ 液晶表示の右側の全ランプが点灯すれば、修復アップデートの開始が成功したことになります。 修復アップデートが開始したら、本機が再起動するまで約10 分お待ちください。
- ・ 液晶表示の右側の全ランプが点滅した場合は、"update.bin"ファイルや USB メモリーが壊れているなどの問題が考えられますので確認してください。
- 7. 本機が再起動したら、上記アップデート手順の8以降を行ってください。

# ファームウェアバージョン 1.10 ファームウェアバージョン 1.10 の新機能

ファームウェアバージョン 1.10 で変更された機能について解説します。

## ■ヘクスレイヤー(HEX LAYER)音色のキーフォロー(Key Follow)機能を改良

ヘクスレイヤー音色のフィルターとアンプのキーフォロー機能を強化し、次のように変更しました。

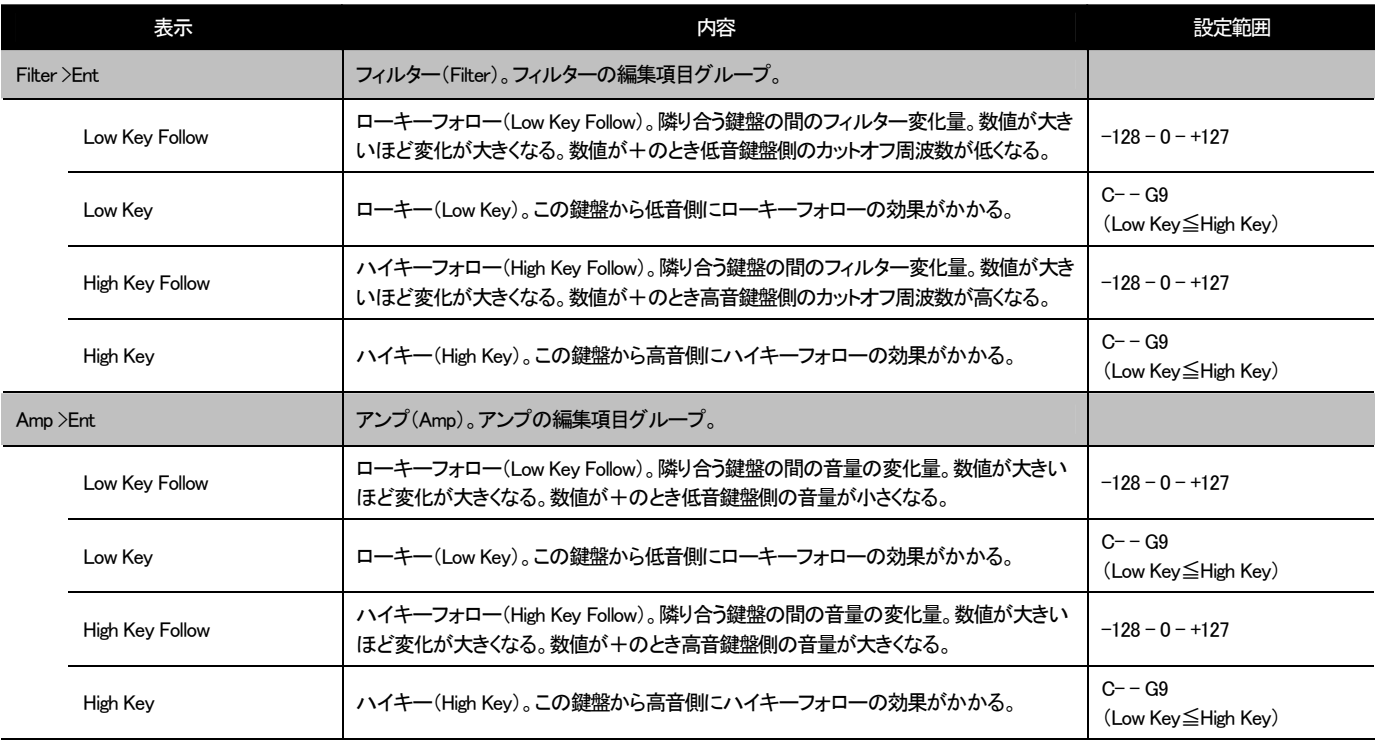

#### ■メロディー音色とヘクスレイヤー音色にポルタメント機能を追加

メロディー音色とヘクスレイヤー音色の編集項目に、以下を追加しました。

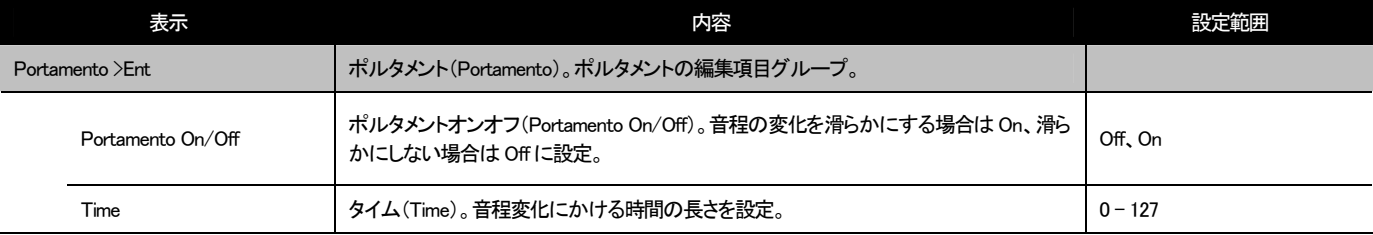

# ■オーディオレコーダー(AUDIO RECORDER)に再生音量調整機能を追加

システムセッティング(SYS SETTING)の Sound Generator 編集項目グループの中にオーディオボリューム機能を追加しました。

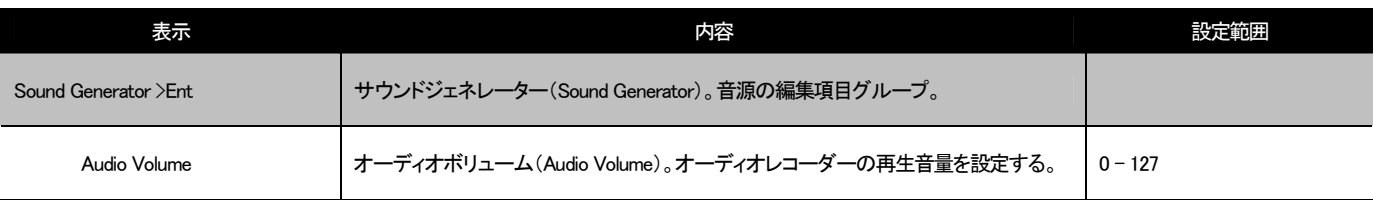

# ■ダンパーノイズ(Damper Noise)の音量調整機能を追加

システムエフェクト(SYSTEM)にダンパーノイズの音量設定機能を追加しました。

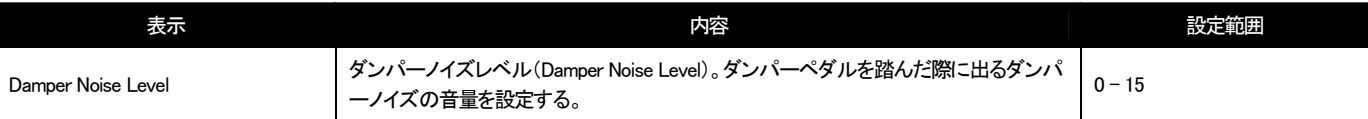

## ■ペダル(Pedal)にトグル(Toggle)モードを追加

ステージセッティング(Stage Setting)のコモンエディット(Common Edit)内にあるペダル1エディット(Pedal1 Edit)とペダル2エディット(Pedal2 Edit)にモード設定機能を 追加しました。

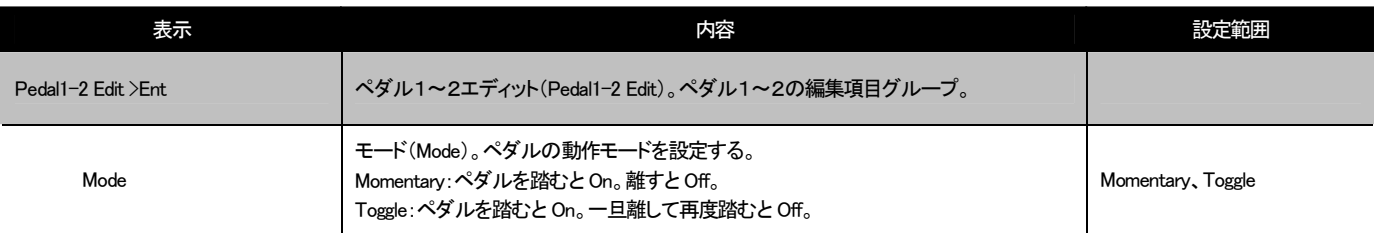

#### ■MIDI メッセージの受信フィルターを追加

システムセッティング(SYS SETTING)の MIDI 設定(MIDI)内に、MIDI メッセージの受信フィルター(Rx Filter)を追加しました。

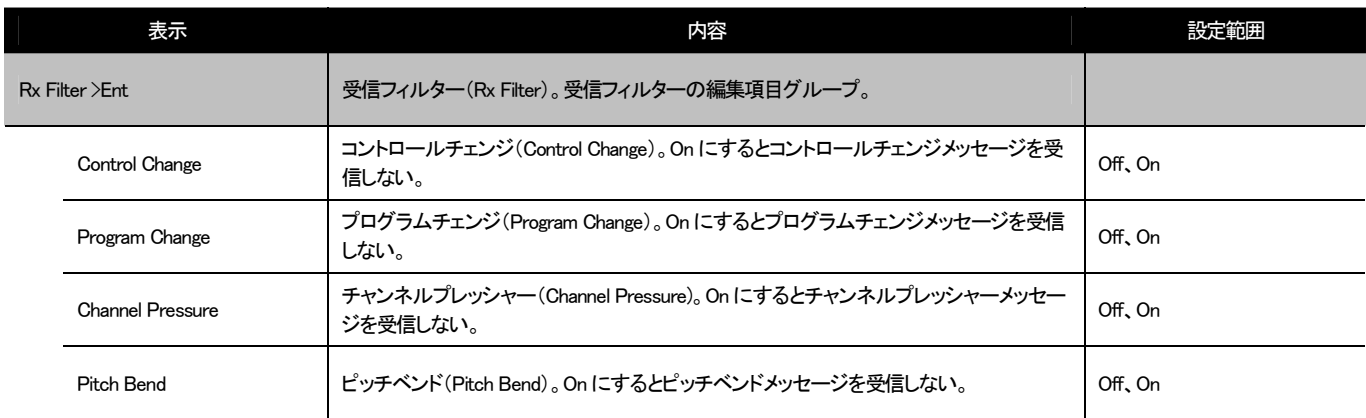

#### ■マスターイコライザー(Master Equalizer (EQ))の調整範囲を拡張

マスターイコライザーの設定可能な周波数の値域を拡張しました。

- パラメーターと値域:
- 2 :Low Frequency
	- (50、63、80、100、125、160、200、250、315、400、500、630、800[Hz]) 低域のカットオフ周波数を選択します。
- 4 : Mid1 Frequency

(100、125、160、200、250、315、400、500、630、800、1.0k、1.3k、1.6k、2.0k、2.5k、3.2k、4.0k、5.0k、6.3k、8.0k[Hz]) 低中域の中心周波数を選択します。

6 :Mid2 Frequency

(100、125、160、200、250、315、400、500、630、800、1.0k、1.3k、1.6k、2.0k、2.5k、3.2k、4.0k、5.0k、6.3k、8.0k[Hz]) 中高域の中心周波数を選択します。

8 : High Frequency (2.0k、2.5k、3.2k、4.0k、5.0k、6.0k、8.0k、10k、13k、16k[Hz]) 高域のカットオフ周波数を選択します。

#### ■DSP のイコライザー(Equalizer)の調整範囲を拡張

DSP の 01:Equalizer の設定可能な周波数の値域を拡張しました。

#### パラメーターと値域:

1 :EQ1 Frequency

(100、125、160、200、250、315、400、500、630、800、1.0k、1.3k、1.6k、2.0k、2.5k、3.2k、4.0k、5.0k、6.3k、8.0k[Hz]) イコライザー1 の中心周波数を調整します。

2 :EQ2 Frequency

(100、125、160、200、250、315、400、500、630、800、1.0k、1.3k、1.6k、2.0k、2.5k、3.2k、4.0k、5.0k、6.3k、8.0k[Hz]) イコライザー2 の中心周波数を調整します。

3 :EQ3 Frequency

(100、125、160、200、250、315、400、500、630、800、1.0k、1.3k、1.6k、2.0k、2.5k、3.2k、4.0k、5.0k、6.3k、8.0k[Hz]) イコライザー3 の中心周波数を調整します。

#### ■DSP のピッチシフター(Pitch Shifter)に音程微調整(Fine)を追加

DSP の 16:Pitch Shifter にピッチシフト量を微調整する Fine を追加しました。

#### パラメーターと値域:

7 : Fine  $(-50 - 0 - +50)$ ピッチシフト量を微調整します。-50 で四分音下がり、+50 で四分音上がります。

#### ■システムエフェクト(SYSTEM)とマスターエフェクト(MASTER)にバイパス(Bypass)機能を追加

システムエフェクトを一時的に無効(バイパス)にするには

コーラス(System Chorus)、ディレイ(System Delay)、リバーブ(System Reverb)を一時的に無効にして、エフェクトのかかっていない状態(バイパス)に切り替えることが できます。

1. ボタン(SYSTEM)をボタンのランプが点滅するまで押し続けます。

2. バイパスを解除するには、ボタン(SYSTEM)をボタンのランプが消灯するまで押し続けます。

#### マスターエフェクトを一時的に無効(バイパス)にするには

マスターエフェクト(MASTER)を一時的に無効にして、エフェクトのかかっていない状態(バイパス)に切り替えることができます。

- 1. ボタン(MASTER)をボタンのランプが点滅するまで押し続けます。
- 2. バイパスを解除するには、ボタン(MASTER)をボタンのランプが消灯するまで押し続けます。

## ■ノブ(Knob)、スライダー(Slider)、モジュレーション(Modulation)、ペダル(Pedal)のターゲット(Target)の選択肢を追加

ステージセッティング(Stage Setting)のコモンエディット(Common Edit)内にあるノブ1-4エディット(Knob1-4 Edit)、スライダー1-6エディット(Slider1-6 Edit)、モジュ レーションエディット(Modulation Edit)、ペダル1-2エディット(Pedal1-2 Edit)のターゲット(Target)に、ゾーン On/Off(Zone On/Off)、システムエフェクトバイパス (SYSTEM Fx Bypass)、マスターエフェクトバイパス(MASTER Fx Bypass)、オーディオボリューム(Audio Volume)、レイヤー1-6 On/Off(Layer1-6 On/Off) を追加しました。

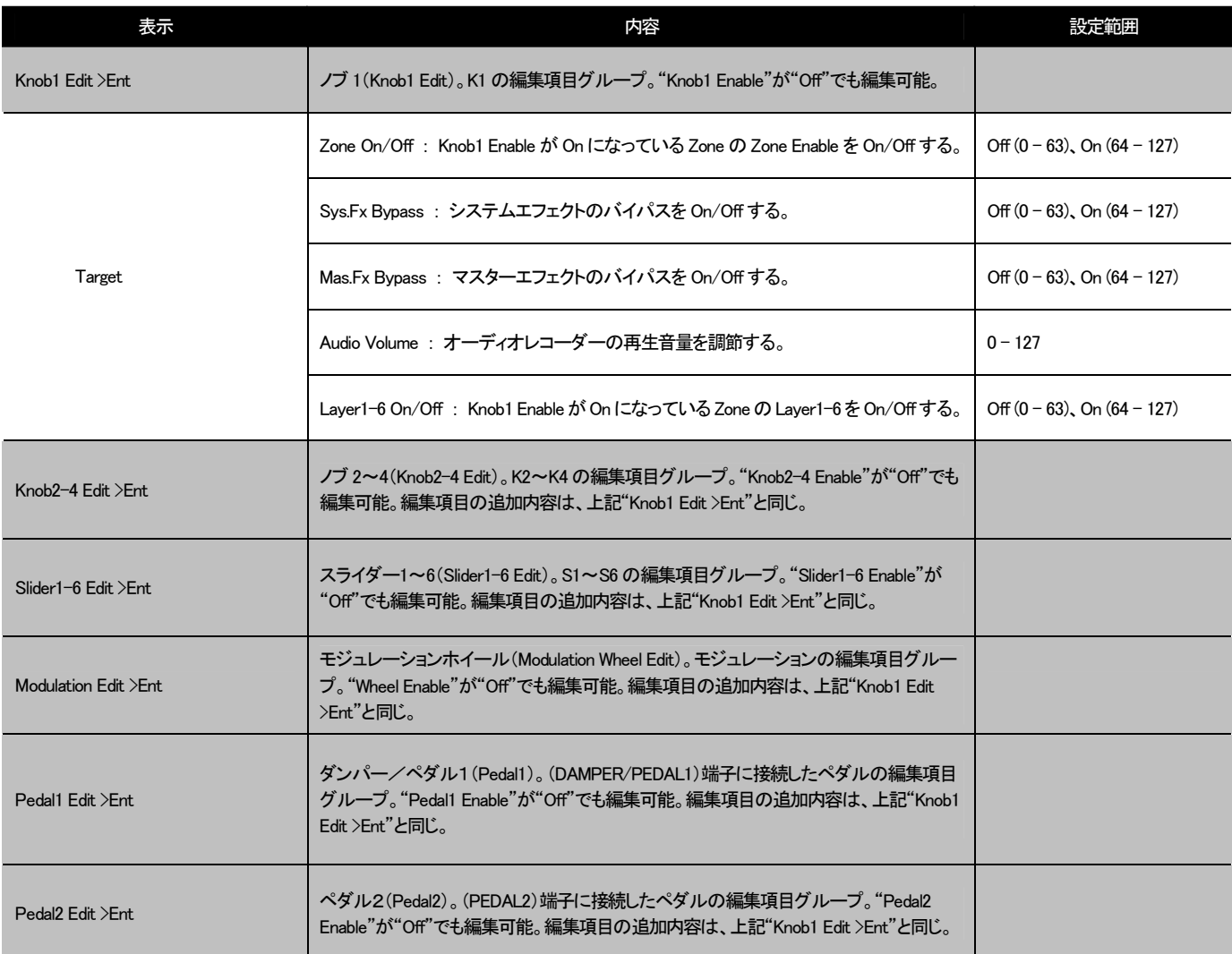

# ■ノブ(Knob)位置のキャリブレーション(Calibration)機能を追加

ノブを中央のクリックで止まる位置にしたときに示す値が中央値からずれてしまう場合には、次の手順で補正します。

- 1. ボタン(SYS SETTING)を押します。
- 2. "General >Ent" を選んでボタン(ENTER)を押します。
- 3. "Knob Calibration >Ent" を選んでボタン(ENTER)を押します。
- 4. "Set all knobs to the center."と表示されたら、ノブ(K1~K4)全部の位置を中央のクリックで止まる位置に設定してボタン(ENTER)を押します。
- 5. "Sure? No/Yes" が表示されたらボタン(+/YES)を押します。

以上の操作により、ノブの中央位置の補正が完了します。

#### ■ヘクスレイヤー(HEX LAYER)音色の波形を追加

ヘクスレイヤー音色の Wave Number 414 以降を次のリストのように変更しました。

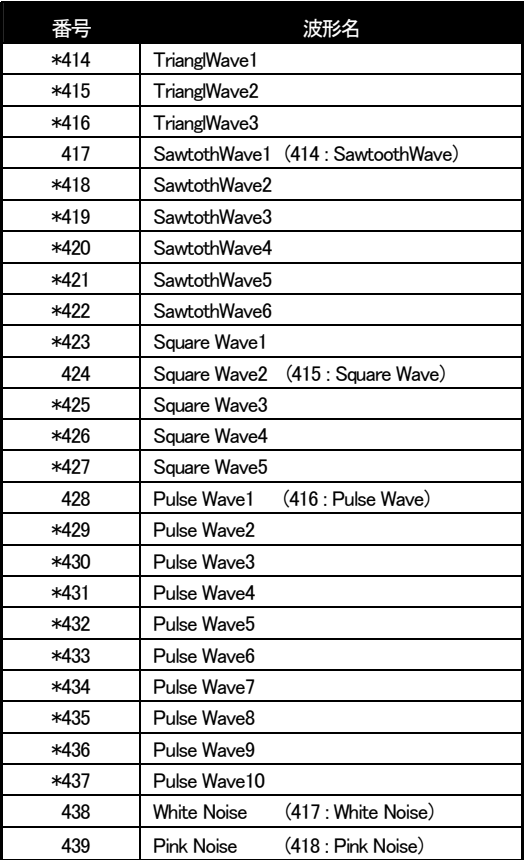

- ・ 番号の前に "\*" が付いている波形は、ファームウェアバージョン 1.10 で追加された波形です。
- ・ ( )内は、ファームウェアバージョン 1.00 での番号と波形名です。

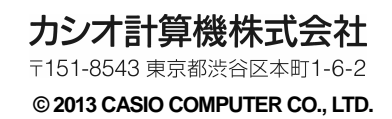